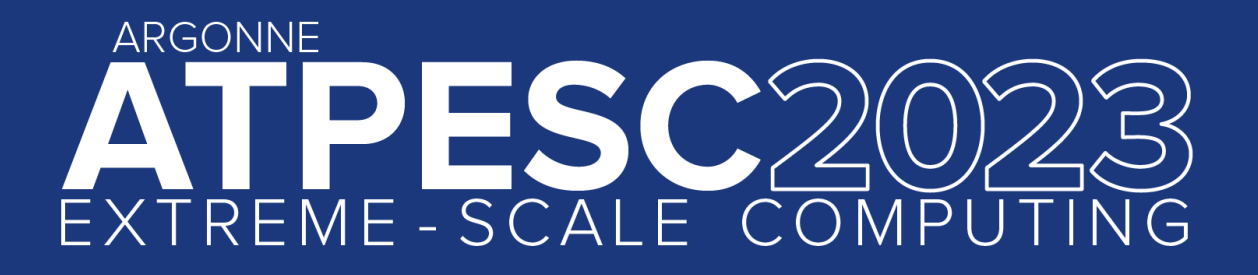

### **Introduction to Darshan**

#### **How to learn more about the I/O behavior of your application**

**Shane Snyder** ssnyder@mcs.anl.gov Argonne National Laboratory

**August 10, 2023**

extremecomputingtraining.anl.gov ELP

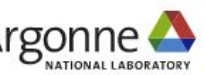

# **Understanding I/O problems in your application**

#### **Example questions:**

- How much of your run time is spent reading and writing files?
- Does it get better, worse, or is it the same as you scale up?
- ❏ Does it get better, worse, or is it the same across platforms?
- ❏ How should you prioritize I/O tuning to get the most bang for your buck?

We recommend using a tool called **Darshan** as a starting point.

This presentation is an introduction; we'll see more detailed Darshan examples later today.

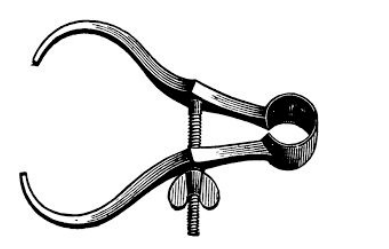

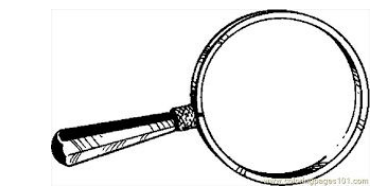

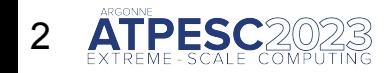

# **What is Darshan?**

**Darshan is a scalable HPC I/O characterization tool. It captures a concise picture of application I/O behavior with minimal overhead.**

#### **★ Widely available**

- ‒ Deployed at most large supercomputing sites
- $-$  Including ALCF, OLCF, and NERSC systems used for ATPESC training

#### $\bigstar$  Easy to use

- ‒ No changes to code or development process
- ‒ Negligible performance impact: just "leave it on"

#### ★ Produces a *summary* of I/O activity for every job

- ‒ This is a great starting point for understanding your application's data usage
- ‒ Includes counters, timers, histograms, etc.

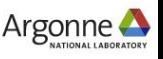

# **How does Darshan work?**

#### **Two primary components:**

- **1. Darshan runtime library**
	- Instrumentation modules: lightweight wrappers (interposed at link or run time) intercept application I/O calls and record statistics about file accesses
		- ‒ File records are stored in bounded, compact memory on each process
	- $\circ$  Core library: aggregate statistics when the application exits and generate a log file
		- ‒ Collect, filter, compress records and write a single summary file for the job

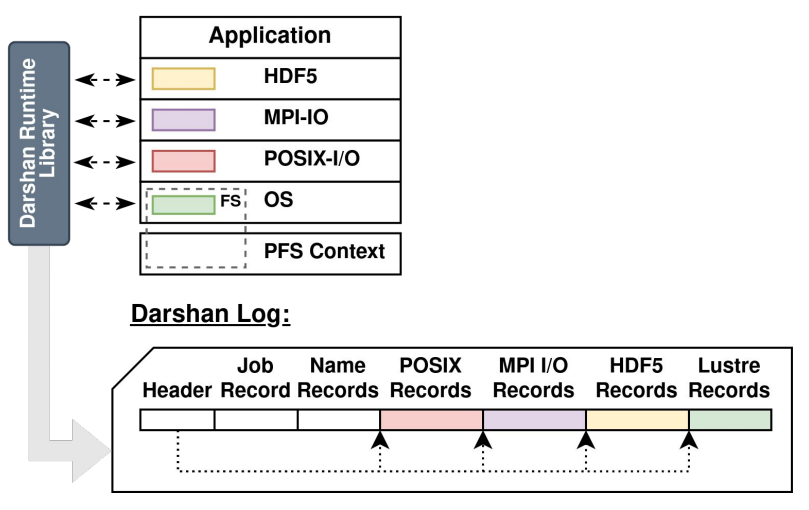

Figure courtesy Jakob Luettgau (UTK)

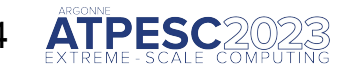

# **How does Darshan work?**

#### **Two primary components:**

**1. Darshan runtime library**

NOTE: Though traditionally restricted to MPI apps, recent Darshan versions can often be made to work in non-MPI contexts. **More on this later in the afternoon**…

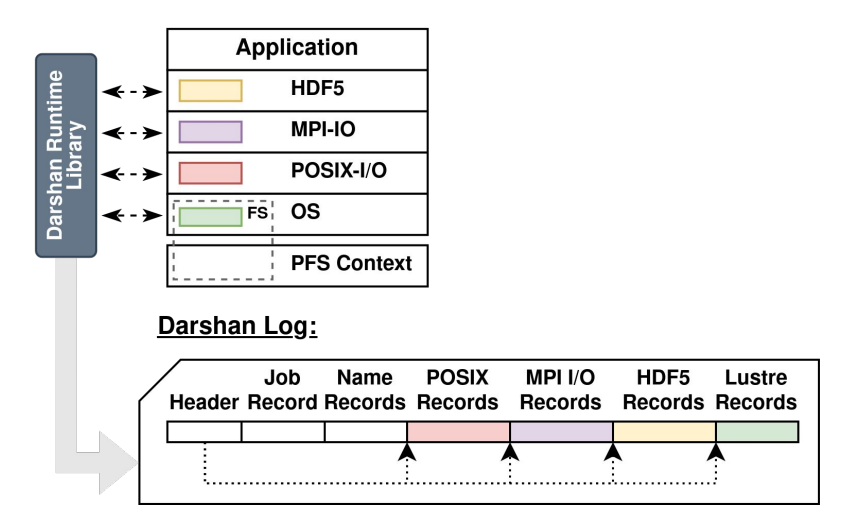

Figure courtesy Jakob Luettgau (UTK)

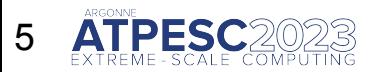

# **How does Darshan work?**

#### **Two primary components:**

- **2. Darshan log analysis tools**
	- Tools and interfaces to inspect and interpret log data
		- ‒ PyDarshan command line utilities like the new job summary tool
		- ‒ Python APIs for usage in custom tools, Jupyter notebooks, etc.
		- ‒ Legacy C-based tools/library

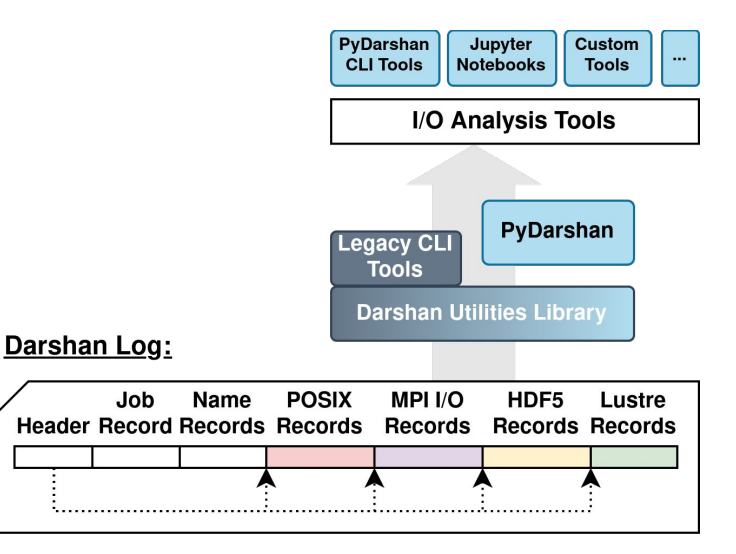

Figure courtesy Jakob Luettgau (UTK)

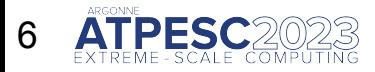

# **Using Darshan**

- $\circ$  We'll use ALCF Polaris as an example in the following slides.
- The hands on exercises also include examples that are set up for use on Polaris.
	- ‒ <https://github.com/radix-io/hands-on>
- Other systems are very similar, though. The most likely differences are:
	- ‒ Location of log files (where to find data after your job completes)
	- ‒ Analysis utility availability (usually easiest to just copy logs to your workstation to analyze)
	- ‒ Loading the Darshan module (if it's not already there by default)
- We'll briefly cover differences on other DOE systems after the Polaris example.

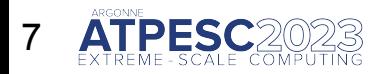

#### **Using Darshan on Polaris: make sure the software is loaded**

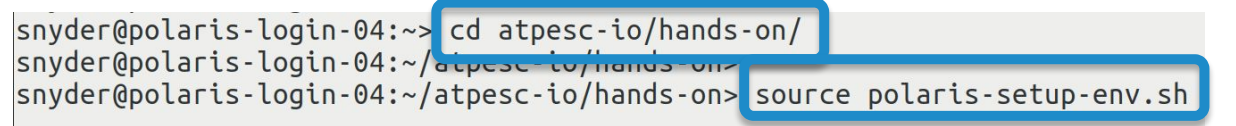

The atpesc-io **hands-on** exercise repository includes a script to configure your environment with the tools needed for Darshan analysis.

NOTE: This additional setup script is manually loading the Darshan module, which is not yet enabled by default on Polaris – we are working on making this automatic!

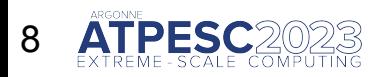

### **Using Darshan on Polaris: make sure the software is loaded**

snyder@polaris-login-04:~> cd atpesc-io/hands-on/ snyder@polaris-login-04:~/atpesc-io/hands-on> snyder@polaris-login-04:~/atpesc-io/hands-on> source polaris-setup-env.sh

snyder@polaris-login-04:~/atpesc-io/hands-on> module list

Currently Loaded Modules:

- $1)$   $cr \text{a} \text{y} \text{p} \text{e} \text{x} \text{86} \text{r} \text{o} \text{m} \text{e}$
- 2) libfabric/1.11.0.4.125 12) cray-libpals/1.1.7
- 3) craype-network-ofi
- 4) perftools-base/22.05.0
- 5) nvhpc/21.9
- 6)  $craype/2.7.15$
- $7)$  cray-dsmml/0.2.2
- 8)  $cray-mpich/8.1.16$
- 9)  $c \cdot \text{ray-pmi}/6.1.2$
- 10)  $cray$ -pmi-lib/6.0.17

13) PrgEnv-nvhpc/8.3.3 14) craype-accel-nvidia80

11)  $cray-pals/1.1.7$ 

- 15) cray-parallel-netcdf/1.12.2.3
- 16) cray-hdf5-parallel/1.12.1.3
- cray notedf hdf5parallel/4.8.1.3
- $18)$  darshan/3.4.3
	- $19)$  cray-pychon/3.9.12.1

The atpesc-io **hands-on** exercise repository includes a script to configure your environment with the tools needed for Darshan analysis.

Use "**module list**" to see a list of software loaded in your environment.

Darshan 3.4.3 should now be loaded.

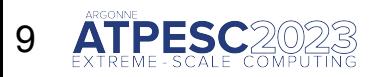

### **Using Darshan on Polaris: make sure the software is loaded**

snyder@polaris-login-04:~> cd atpesc-io/hands-on/ snyder@polaris-login-04:~/atpesc-io/hands-on> snyder@polaris-login-04:~/atpesc-io/hands-on> source polaris-setup-env.sh

snyder@polaris-login-04:~/atpesc-io/hands-on> module list

Currently Loaded Modules:

- $1)$   $craype-x86$ -rome
- 
- 3) craype-network-ofi
- 4) perftools-base/22.05.0
- 5)  $n\nu hpc/21.9$
- 6)  $cr \alpha$ ype/2.7.15
- $7)$  cray-dsmml/0.2.2
- 8)  $cray-mpich/8.1.16$
- 9)  $c \cdot \text{ray-pmi}/6.1.2$
- 10)  $cray$ -pmi-lib/6.0.17
- 11)  $cray-pals/1.1.7$
- 2) libfabric/1.11.0.4.125 12) cray-libpals/1.1.7
	- 13) PrgEnv-nvhpc/8.3.3
	- 14) craype-accel-nvidia80
		- 15) crav-parallel-netcdf/1.12.2.3
		- 16) cray-hdf5-parallel/1.12.1.3
		- 17) cray-netcdf-hdf5parallel/4.8.1.3
		- 18) darshan/3.4.3
		- 19) cray-python/3.9.12.1

**These steps are similar, and often cases easier, on other DOE platforms:**

- Theta/Summit: Darshan module loaded by default
- **Perlmutter: Darshan can be** manually loaded with '**module load darshan**'

#### **Check your site documentation!**

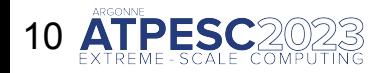

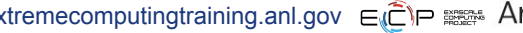

**Using Darshan on Polaris: instrument your code**

# Compile and run your application!

cc -o helloworld helloworld.c

gsub helloworld.gsub

That's all there is to it; Darshan does the rest.\*

\* Well, almost. There is one caveat: in the default Darshan configuration, your application must call MPI Init() and MPI Finalize() to generate a log.

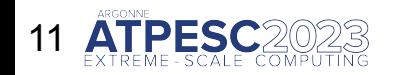

11 Hands on exercises: <https://github.com/radix-io/hands-on> extremecomputingtraining.anl.gov  $\epsilon$   $\hat{\epsilon}$  =  $\approx$  Argonne

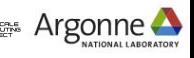

#### **Using Darshan on Polaris: find your log file**

All Darshan logs are placed in a central location. The '**darshan-config --log-path**' command will provide the log directory location.

snyder@polaris-login-01:~> darshan-config --log-path /lus/grand/logs/darshan/polaris snyder@polaris-login-01:~> snyder@polaris-login-01:~> cd /lus/grand/logs/darshan/polaris/2023/8/3

Go to subdirectory for the year / month / day your job executed.

Be aware of time zone (or just check adjacent days)! Polaris, for example, uses the GMT time zone and will roll over to the next day at 7pm local time.

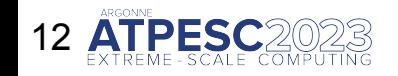

#### **Using Darshan on Polaris: find your log file**

snyder@polaris-login-01:~> darshan-config --log-path /lus/grand/logs/darshan/polaris snyder@polaris-login-01:~> snyder@polaris-login-01:~> cd /lus/grand/logs/darshan/polaris/2023/8/3 snyder@polaris-login-01:/lus/grand/logs/darshan/polaris/2023/8/3> ls | grep snyder snyder helloworld id565589-8006 8-3-67004-1971159204069324200 1.darshan

> File name includes your username, app name, and job ID.

For convenience, users often copy logs somewhere else to save/analyze.

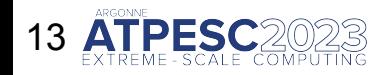

#### **Using Darshan on Polaris: analyze log**

After locating your log, users can utilize Darshan log analysis tools for gaining insights into application I/O behavior. PyDarshan tools likely aren't available everywhere, but traditional tools like darshan-parser should be.

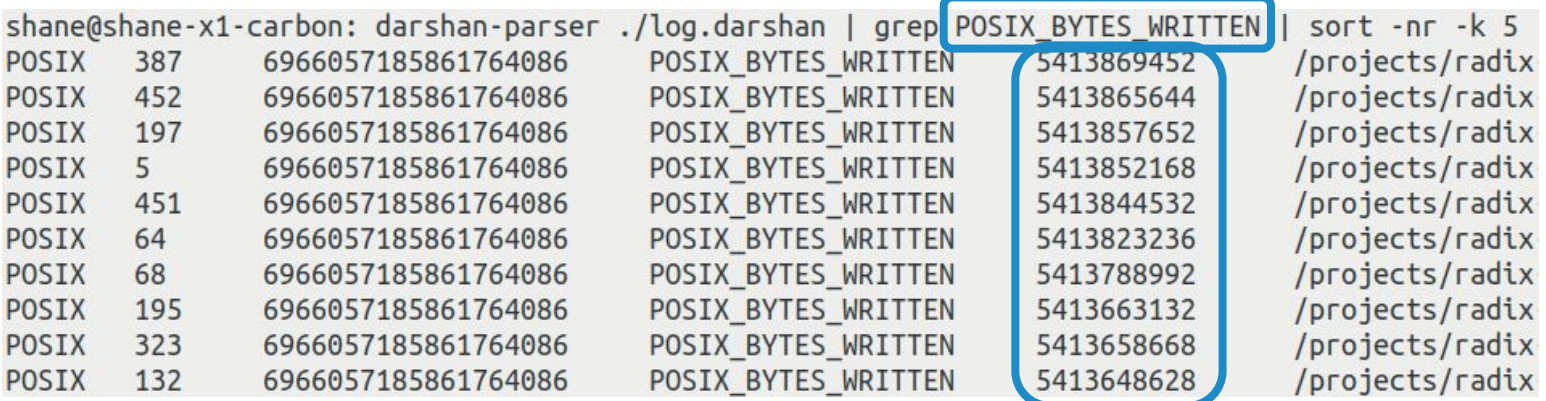

If you know what you're looking for, darshan-parser can be a quick way to extract important I/O details from a log, e.g., the 10 most heavily written files, but it is not super user friendly…

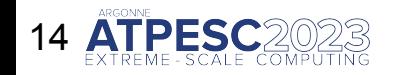

### **Using Darshan on Polaris: generate summary report**

The Polaris environment setup script in the atpesc-io **hands-on** repository also enables support for PyDarshan analysis tools.

Generate an HTML summary report with PyDarshan using the following command: '**python -m darshan summary <log\_path>**'.

snyder@polaris-login-01:~/atpesc-io/hands-on> source polaris-setup-env.sh snyder@polaris-login-01:~/atpesc-io/hands-on> cu uarshan/nettowy snyder@polaris-login-01:~/atpesc-io/hands-on/darshan/helloworld: python -m darshan summary ./helloworld.darshan /opt/cray/pe/python/3.9.12.1/lib/python3.9/site-packages/scipy/ inte .py.130. Userwarning. A Numry version >-1 required for this version of SciPy (detected version 1.25.1) warnings.warn(f"A NumPy version >={np minversion} and <{np maxversion} is required for this version of " Report generated successfully.

Saving report at location: /home/snyder/atpesc-io/hands-on/darshan/helloworld/helloworld report.html

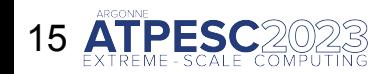

### **Using Darshan on Polaris: generate summary report**

The Polaris environment setup script in the atpesc-io **hands-on** repository also enables support for PyDarshan analysis tools.

Generate an HTML summary report with PyDarshan using the following command: '**python -m darshan summary <log\_path>**'.

snyder@polaris-login-01:~/atpesc-io/hands-on> source polaris-setup-env.sh snyder@polaris-login-01:~/atpesc-io/hands-on> cd darshan/helloworld/ snyder@polaris-login-01:~/atpesc-io/hands-on/darshan/helloworld> python -m darshan summary /helloworld.darshan /opt/cray/pe/python/3.9.12.1/lib/python3.9/site-packages/scipy/ init .py:138: UserWarning. A Numry version >-1 required for this version of SciPy (detected version 1.25.1)

warnings warn/f" Numby version - (as minversion) and (as maxyersion) is required for this version of " Report generated successfully.

Saving report at location: /home/snyder/atpesc-io/hands-on/darshan/helloworld/helloworld report.html

If successful, the tool should generate an HTML report matching the input log file name.

To analyze, it's likely easiest to copy the report to your own workstation to view in a browser.

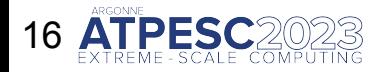

### **Using Darshan on Polaris: generate summary report**

The Polaris environment setup script in the atpesc-io **hands-on** repository also enables support for PyDarshan analysis tools.

Generate an HTML summary report with PyDarshan using the following command: '**python -m darshan summary <log\_path>**'.

snyder@polaris-login-01:~/atpesc-io/hands-on> source polaris-setup-env.sh snyder@polaris-login-01:~/atpesc-io/hands-on> cd darshan/helloworld/ couder@polaric\_login\_01; /atpeccio/bands\_on/darshan/belloworlds\_puthon\_m\_darshan\_summary\_/belloworld.darshan /opt/cray/pe/python/3.9.12.1/lib/python3.9/site-packages/scipy/ init .py:138: UserWarning: A NumPy version >=1 required for this version of SciPy (detected version 1.25.1) warnings.warn(f"A NumPy version >={np\_minversion} and <{np\_maxversion} is required for this version of "

Saving report at location: /home/snyder/atpesc-io/hands-on/darshan/helloworld/helloworld\_report.html

NOTE: Ignore these Python warnings about version requirements – they should not cause any issues with report generation

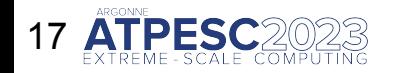

# **What about other systems?**

#### ○ **Perlmutter** (NERSC):

- ‒ How to enable: '**module load darshan**'
- ‒ Log directory: /pscratch/darshanlogs/
- **Summit** (OLCF):
	- ‒ How to enable: automatic
	- ‒ Log directory: /gpfs/alpine/darshan/summit

If Darshan is not available on a given system, it can either be installed via Spack or directly from source. Darshan is provided as 2 separate packages in Spack:

- **darshan-runtime** library for instrumenting apps
- **darshan-util** tools for analyzing Darshan log files

PyDarshan is available on PyPI (e.g., '**pip install darshan**') and also in Spack

See our website for more details: https://www.mcs.anl.gov/research/projects/darshan/

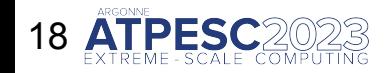

# **Job analysis example**

a3em in (2022-03-05

#### **Darshan Summary Report**

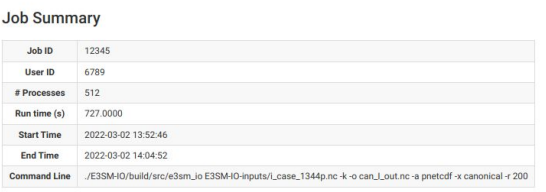

#### **Darshan Log Information**

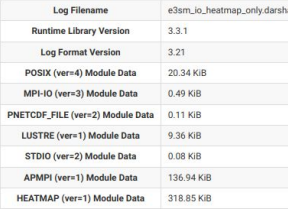

#### I/O Summary

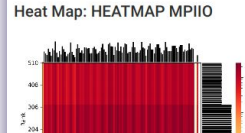

 $\frac{1}{3}$  mess)

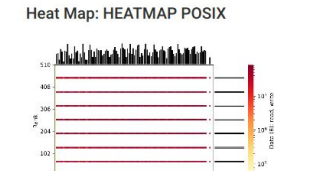

The PyDarshan job summary tool generates an HTML report containing graphs, tables, and performance estimates characterizing the I/O workload of the application

We will summarize some of the highlights in the following slides

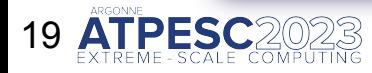

Hands on exercises: <https://github.com/radix-io/hands-on> extremecomputingtraining.anl.gov ELP EXA Argonne

# **Job analysis: high-level job info**

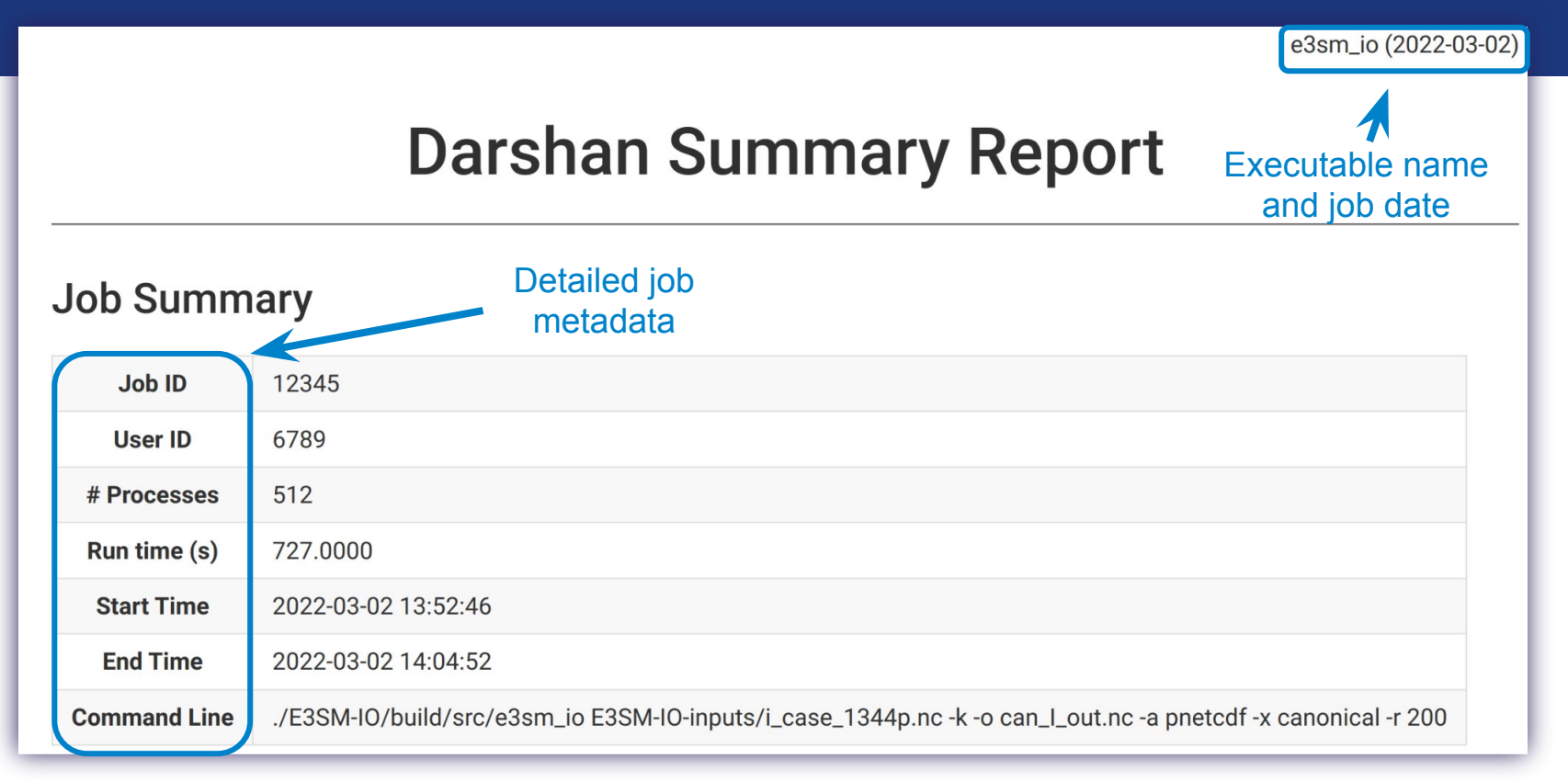

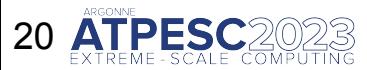

# **Job analysis: I/O heatmaps**

**I/O Summary** 

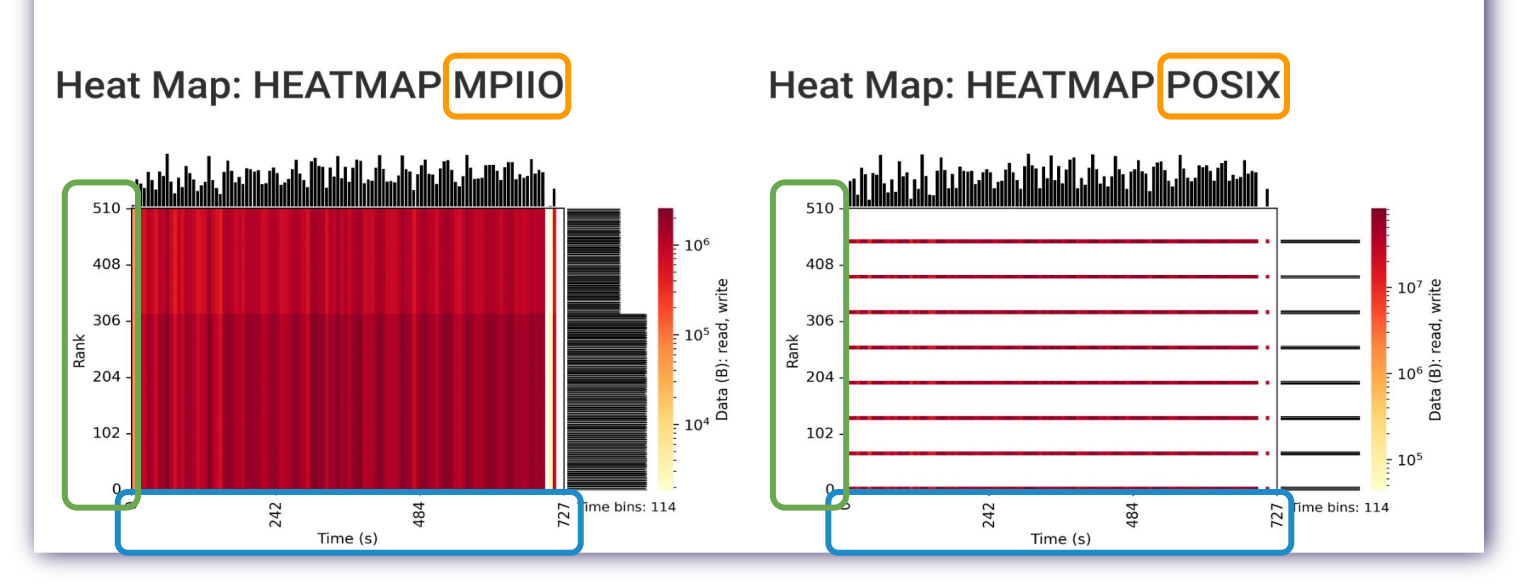

Heatmaps showcase application I/O intensity (r+w volume) across **time**, **ranks**, and **interfaces** – helpful for identifying hot spots, I/O and compute phases, etc.

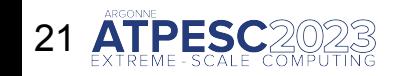

# **Job analysis: I/O heatmaps**

**I/O Summary** 

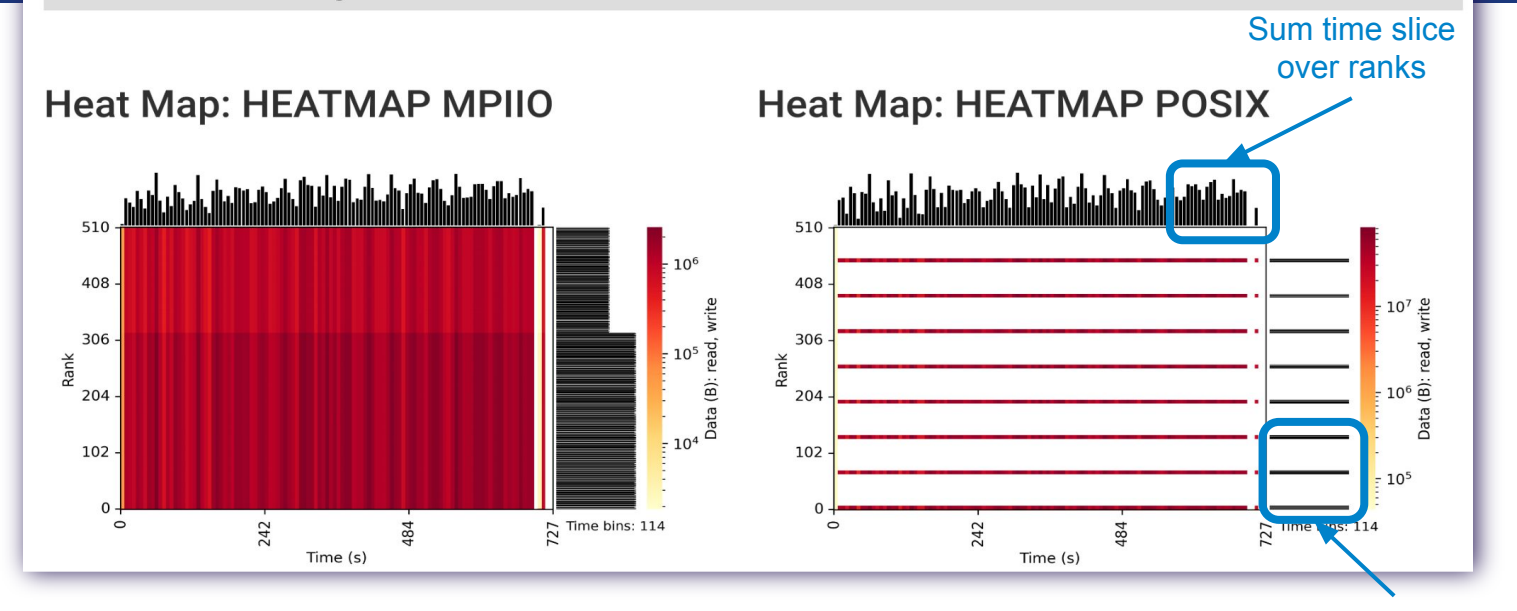

Heatmaps showcase application I/O intensity (r+w volume) across time, ranks, and interfaces – helpful for identifying hot spots, I/O and compute phases, etc.

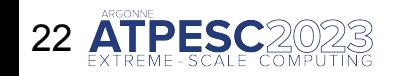

Sum rank over time slices

# **Job analysis: I/O heatmaps**

**I/O Summary** 

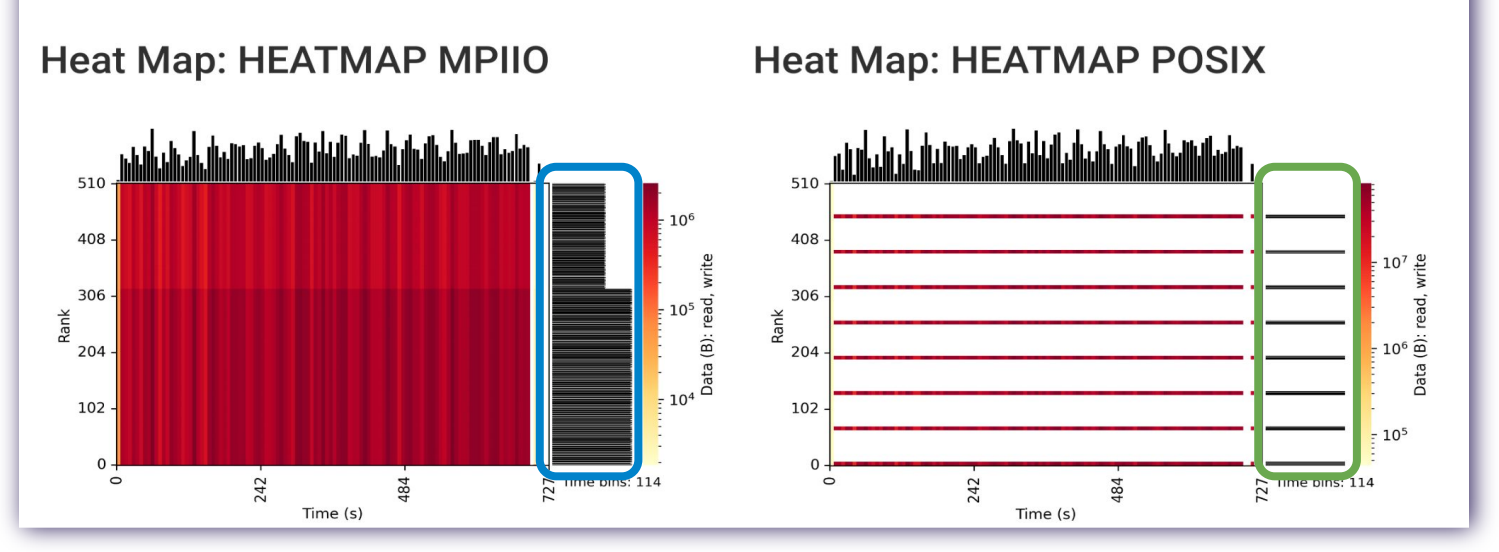

This application demonstrates a couple of notable I/O characteristics:

- **● I/O imbalance across MPI processes**
- **● Collective MPI-IO accesses transformed to subset of "aggregator" ranks at POSIX level**

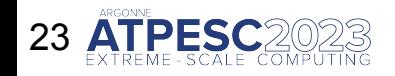

Hands on exercises: <https://github.com/radix-io/hands-on> extremecomputingtraining.anl.gov ELP EXA Argonne

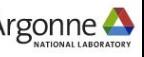

# **Job analysis: I/O cost**

### **Cross-Module Comparisons**

#### I/O Cost

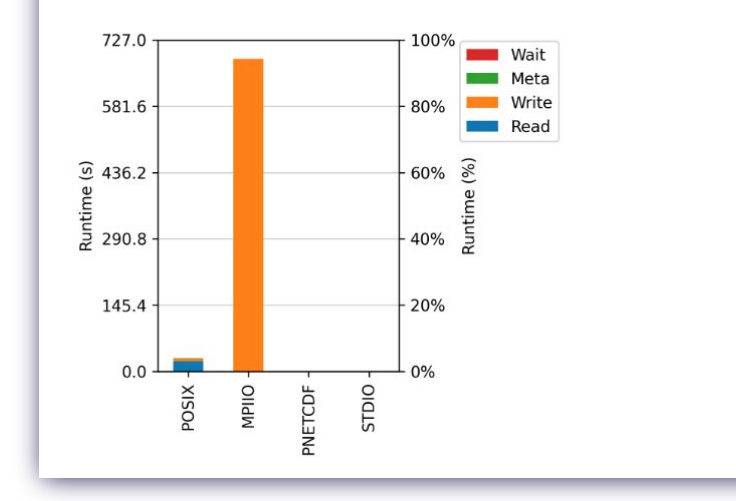

I/O cost indicates how much time on average was spent reading, writing, and doing metadata across different I/O interfaces

If I/O cost is a small portion of application runtime, tuning efforts are likely to have a relatively small impact

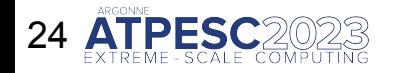

# **Job analysis: Per-interface statistics**

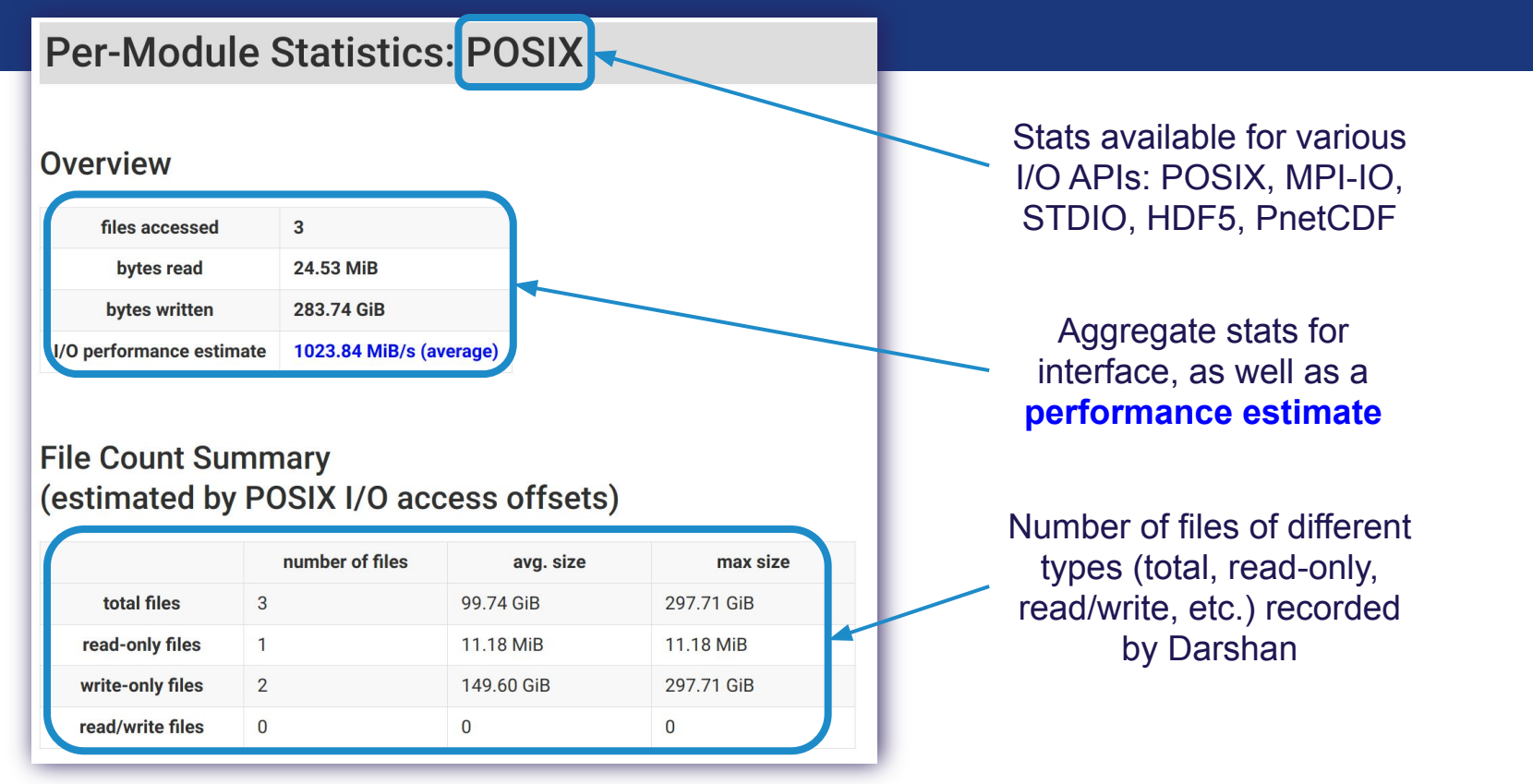

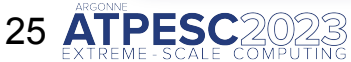

# **Job analysis: Per-interface statistics**

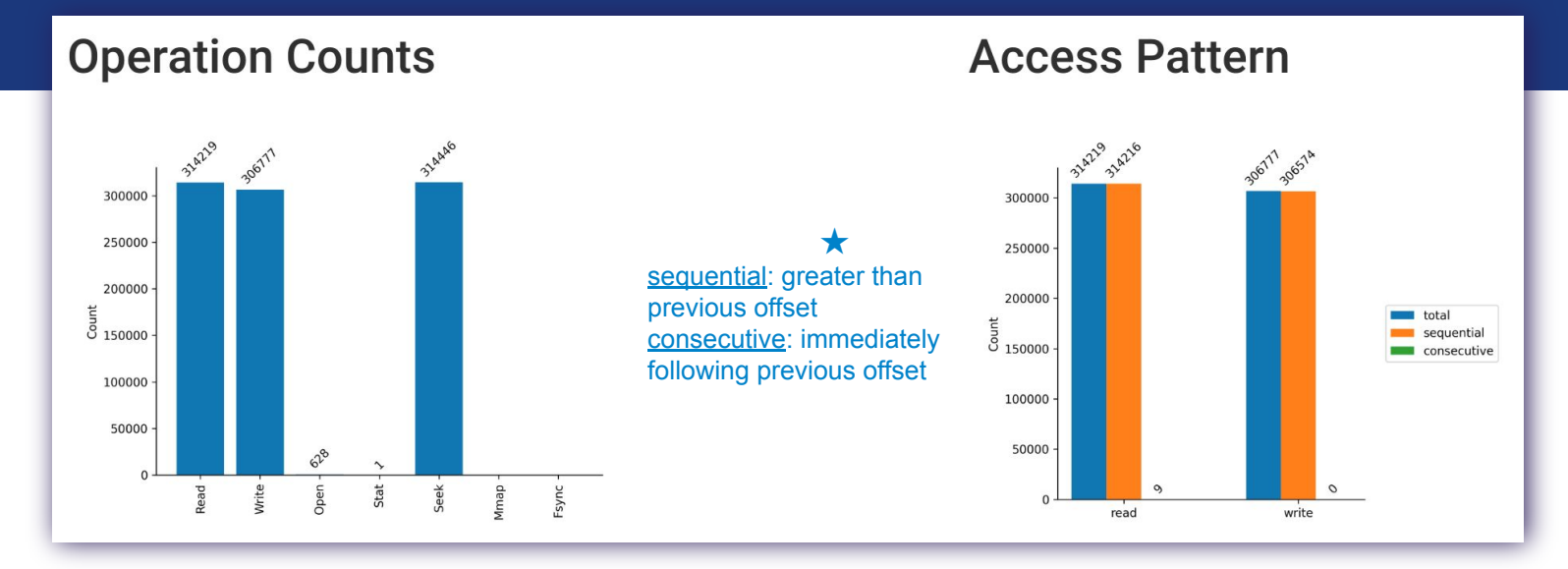

Operation counts provide the relative totals of different types of I/O operations

Lots of metadata operations (open, stat, seek, etc.) could be a sign of poorly performing I/O

Access pattern indicates whether read/write operations progress sequentially or consecutively★ through the file

More random access patterns can be expensive for some types of storage

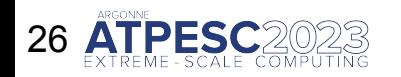

Hands on exercises: <https://github.com/radix-io/hands-on> extremecomputingtraining.anl.gov  $\in \hat{\mathbb{CP}}$  and Argoni

# **Job analysis: Per-interface statistics**

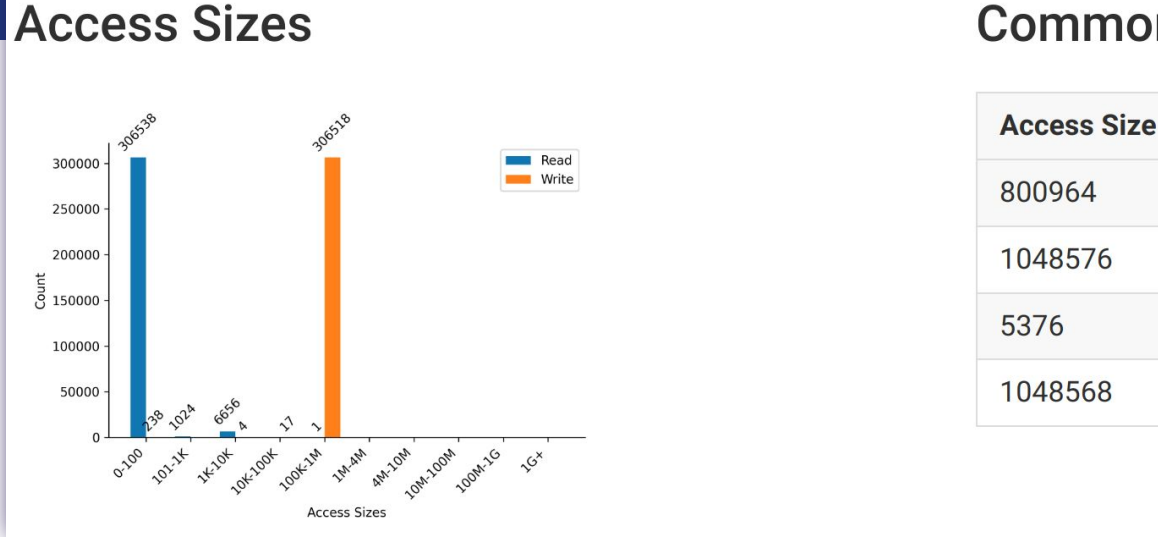

#### **Common Access Sizes**

**Count** 

66221

36500

2560

589

Details on access sizes are provided to better understand granularity of application read/write accesses

In general, larger access sizes (e.g., O(MiBs)) perform better with most storage systems

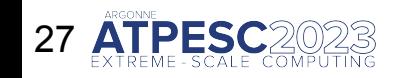

**27 Hands on exercises: <https://github.com/radix-io/hands-on>** extremecomputingtraining.anl.gov  $\epsilon$ <sup>2</sup>

# **Job analysis: Data access by category**

#### **Data Access by Category**

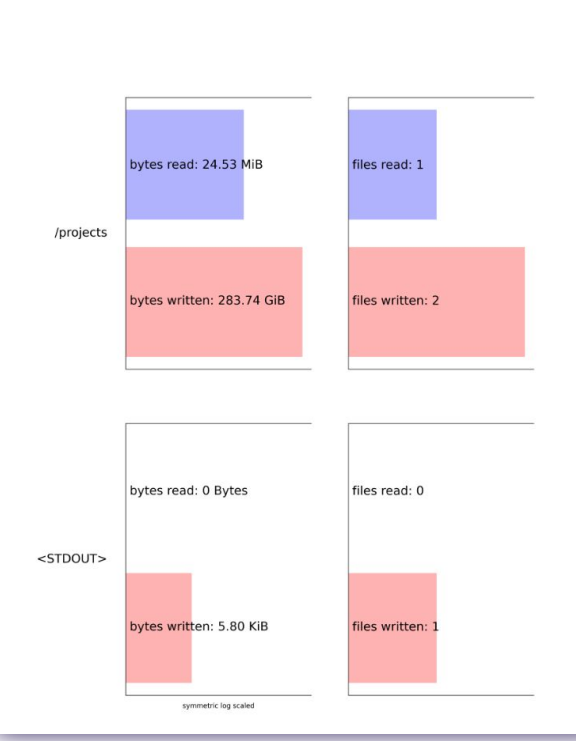

Data accesses, in terms of total files read/written and total bytes read/written, binned by different categories:

- FS mount points (e.g., /home, /scratch)
- standard streams (e.g., STDOUT)
- object storage pools
- etc.

Inform on job's general usage of different storage resources

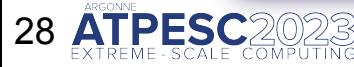

**Hands on exercises: <https://github.com/radix-io/hands-on>** extremecomputingtraining.anl.gov  $\epsilon$ <sub>i</sub>  $\hat{\epsilon}$ ) =  $\epsilon$  Argonne

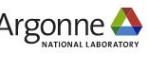

# **Job analysis: additional help**

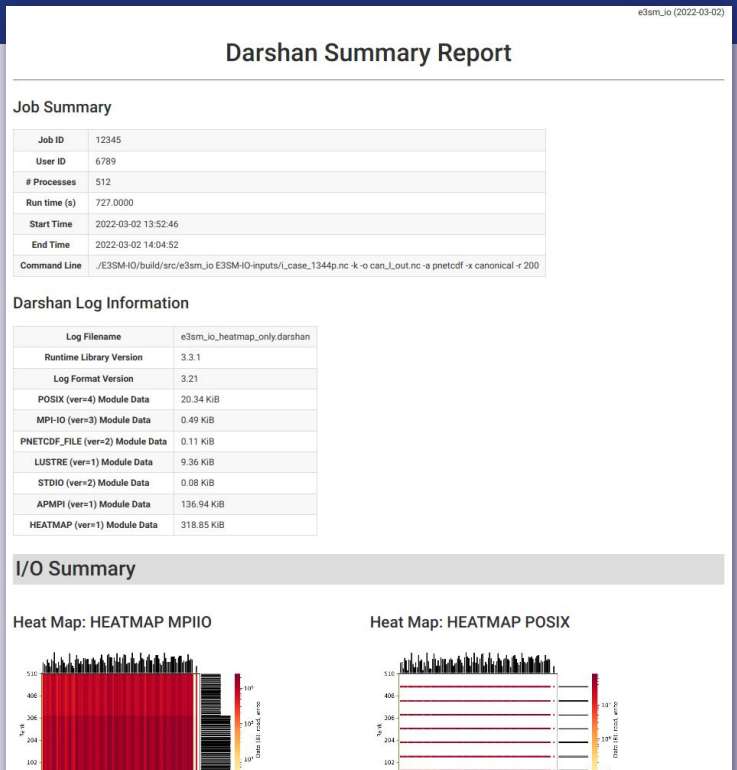

**Remember to contact your site's support team for help!** The Darshan job summary can be a good discussion starter if you aren't sure how to proceed with performance tuning or problem solving.

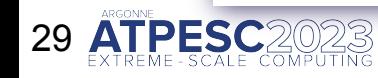

 $\begin{array}{ccc}\n\frac{1}{2} & \frac{1}{2} & \frac{1$ 

Hands on exercises: <https://github.com/radix-io/hands-on> extremecomputingtraining.anl.gov E EP EX Argonne

 $\frac{1}{2}$  Time bins: 114

# **Darshan: a recap**

- These slides covered some basic usage and tips.
- Refer to facility documentation, support channels, or these slides when you need to.
- Key takeaways:
	- ‒ Tools are available to help you understand how your application accesses data.
	- ‒ The simplest starting point is Darshan.
	- It's likely already instrumenting your application, or can quickly be made to do so.
	- ‒ You will probably start with an HTML report generated using PyDarshan.
- We'll see additional Darshan use cases and features this afternoon.

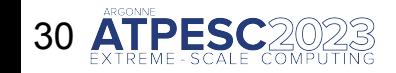

# **Darshan hands on exercises**

- $\circ$  The hands on exercises include 3 Darshan examples that you can try tonight or as time permits during the day:
	- **‒ helloworld**: a simple application that you can run to test out the Darshan toolchain.
	- **‒ warpdrive** and **fidgetspinner**: applications with A and B versions that you can compare to spot the performance differences (and their cause).

The warpdrive and fidgetspinner examples will be easier to understand after seeing the MPI-IO presentation later this morning.

Check with the instructors to share what you find!

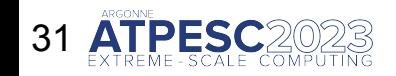

# **Thank you!**

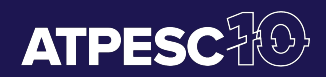

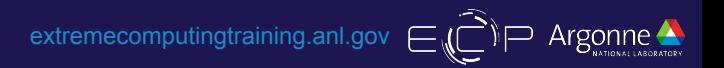